## **Virtualisierung unter Linux**

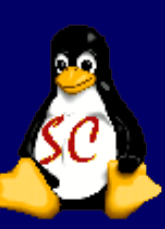

#### *Windows unter Linux*

# **Virtualisierung unter Linux**

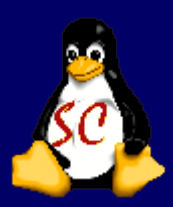

#### Warum Virtualisieren ?

- Was sollte ich vor der Umstellung auf Linux beachten?
- Die Frage der Software Virtualbox vs. VMware
- Woher bekomme ich die Software und wie installiere ich sie?
- Allgemeine Fragen

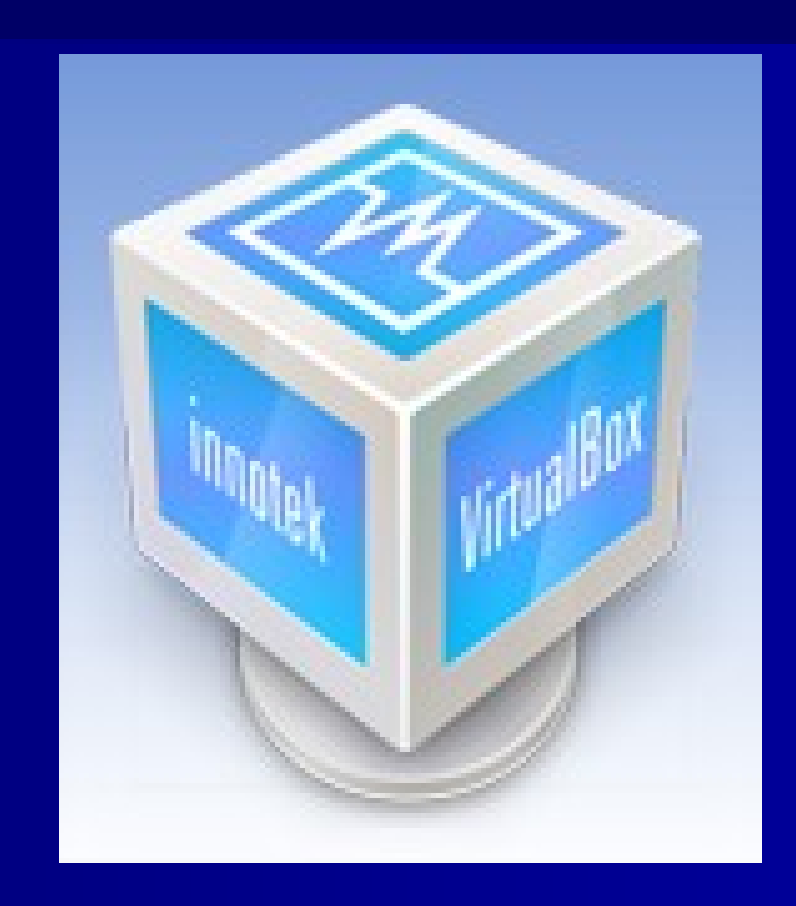

### **Warum Virtualisierung?**

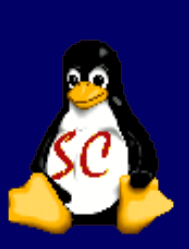

Der PC im PC – mehrere Systeme parallel betreiben

Um Software, die nicht ohne Weiteres unter Linux läuft, einzusetzen

z.B. für die Steuererklärung oder Lern-CDs, die oft Windows benötigen

# Was sollte ich mir vorher **überlegen ?**

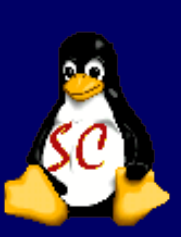

Was mache ich alles unter Windows – läuft das auch unter Linux?

Vielleicht erstmal ein Dualbootsystem einrichten?

Erst dann auf Linux umstellen (wenn alle Treiber und gesamte Software funktionieren).

# **Die Frage der Software**

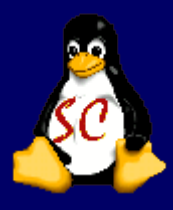

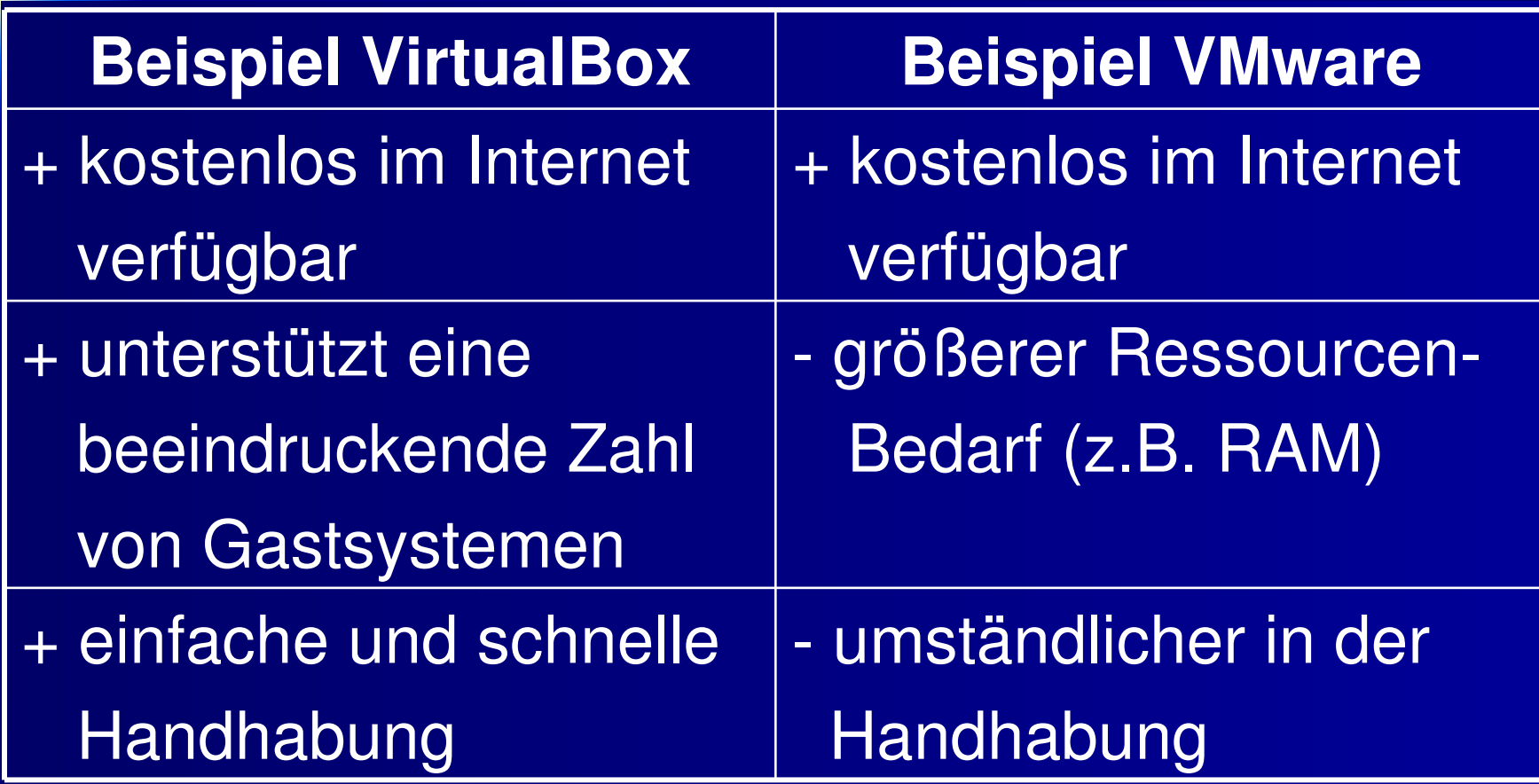

## **Installation VirtualBox**

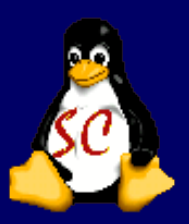

unter[:http://www.virtualbox.de/download/](http://www.virtualbox.de/download/)

#### findet man alle Pakete für Unix und Windows

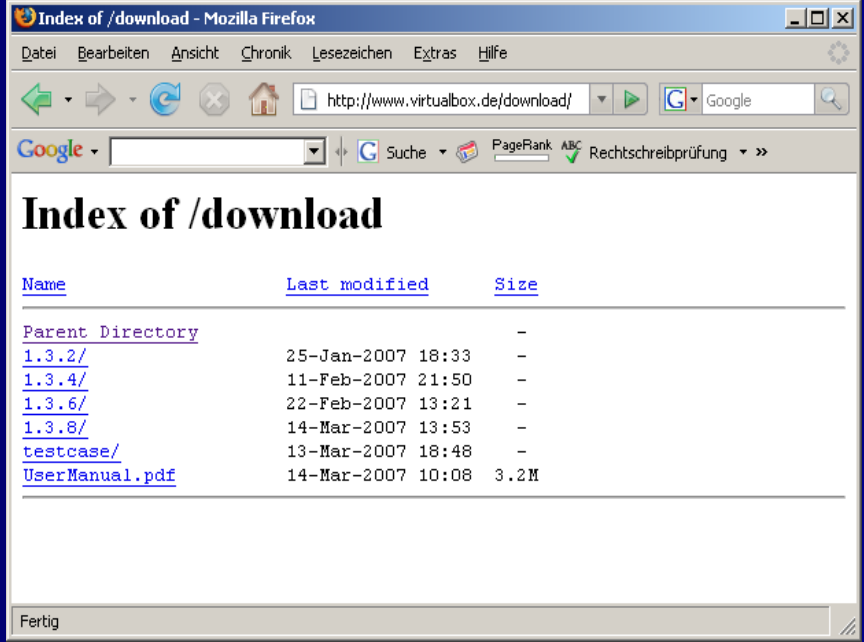

## **Installation VirtualBox**

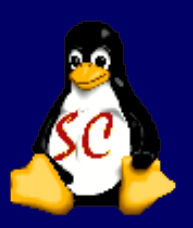

Das passende Paket in ein beliebiges Verzeichnis herunterladen, z.B. VirtualBox\_1.5.4\_Ubuntu\_edgy\_i386.deb für Ubuntu.

Dann in die Commandline wechseln und als Benutzer root (su) anmelden.

Mit dem Befehl dpkg -i <packetname>.deb wird Virtualbox installiert.

Nach der Installation kann Virtualbox aus der Commandline gestartet werden (balu@balu-ubuntu :/Virtualbox &)

### **InnoTek VirtualBox (Screenshot)**

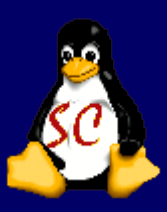

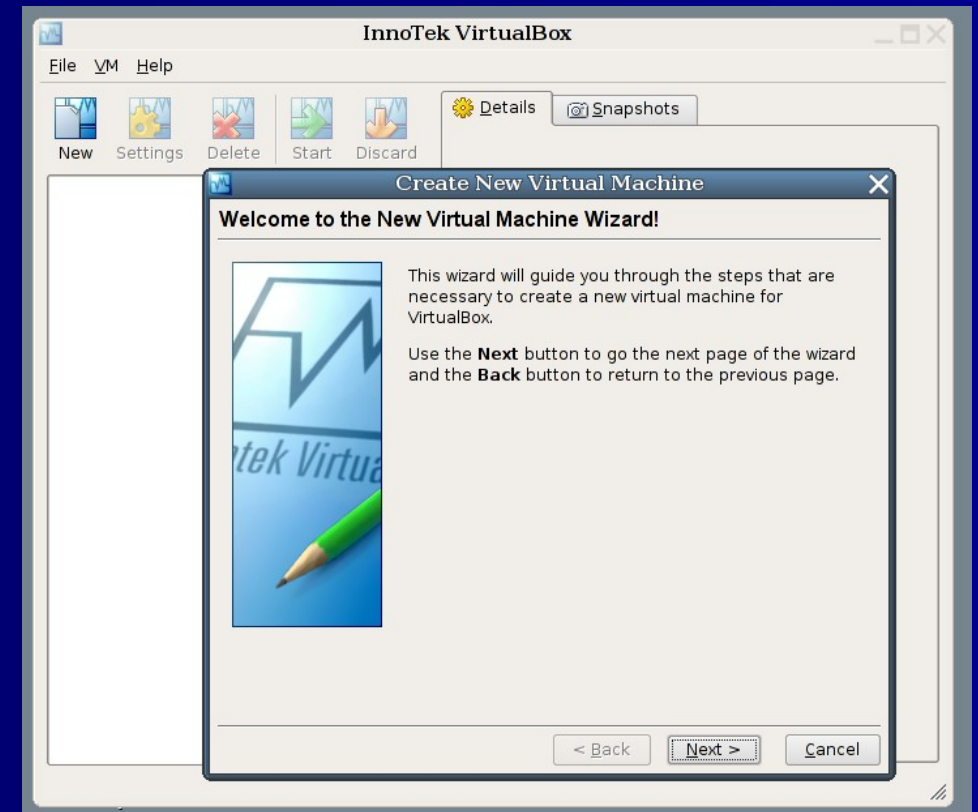

### **Windows Vista unter Linux (Screenshot)**

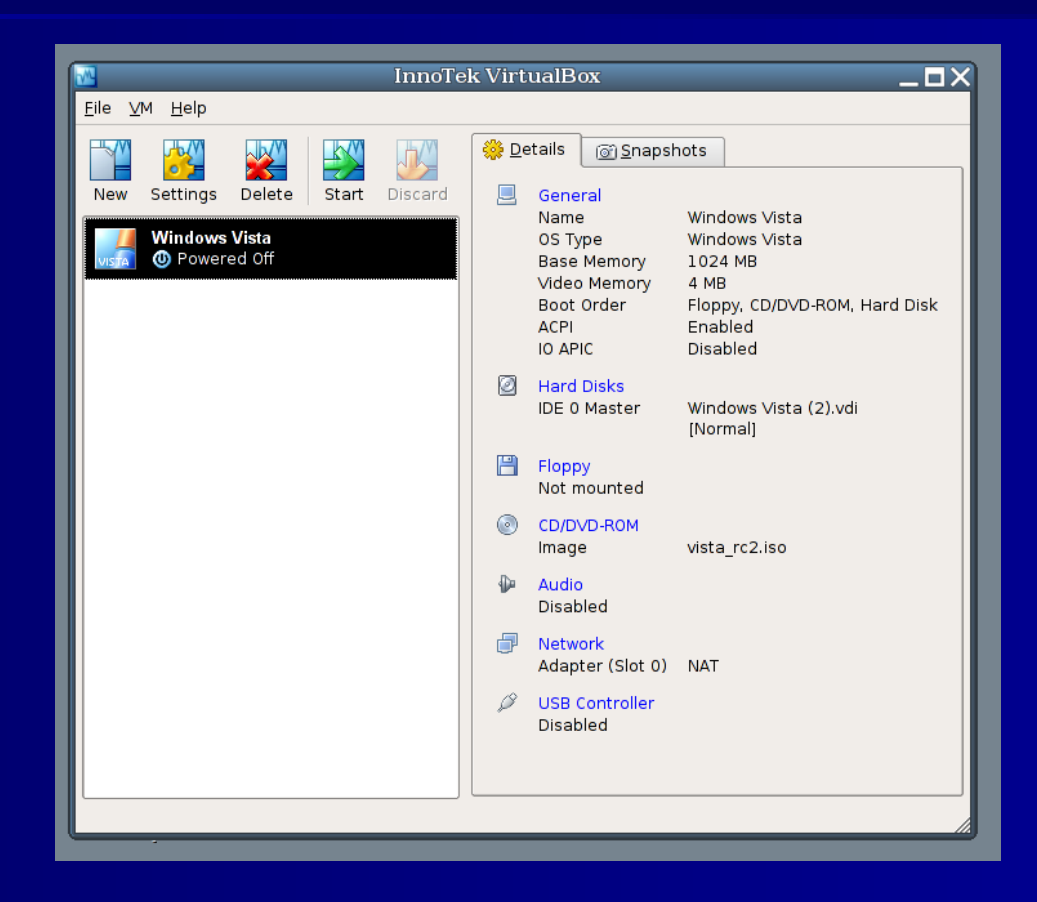

### **Windows Vista unter Linux (Screenshot)**

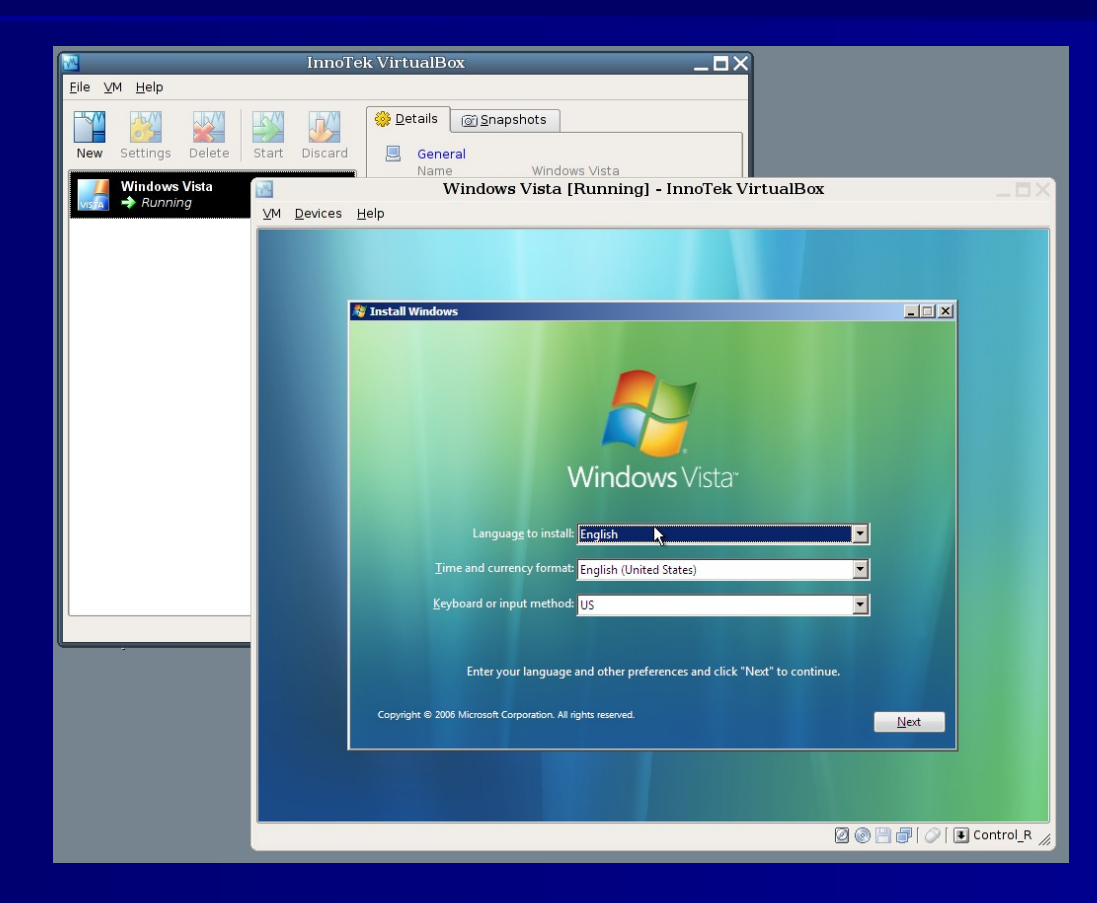

### **Allgemeine Fragen**

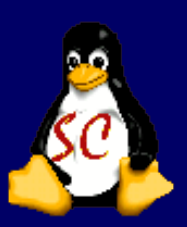

#### Noch Fragen?